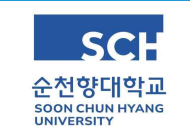

## 개설교과목 조회 안내

- ⧠ 차세대종합정보시스템 접속 : <https://st.sch.ac.kr>
- ⧠ 메뉴 경로 : 차세대종합정보시스템 → 수업 → 수업시간표조회(2024년도 1학기)

⧠ 메뉴 세부 안내

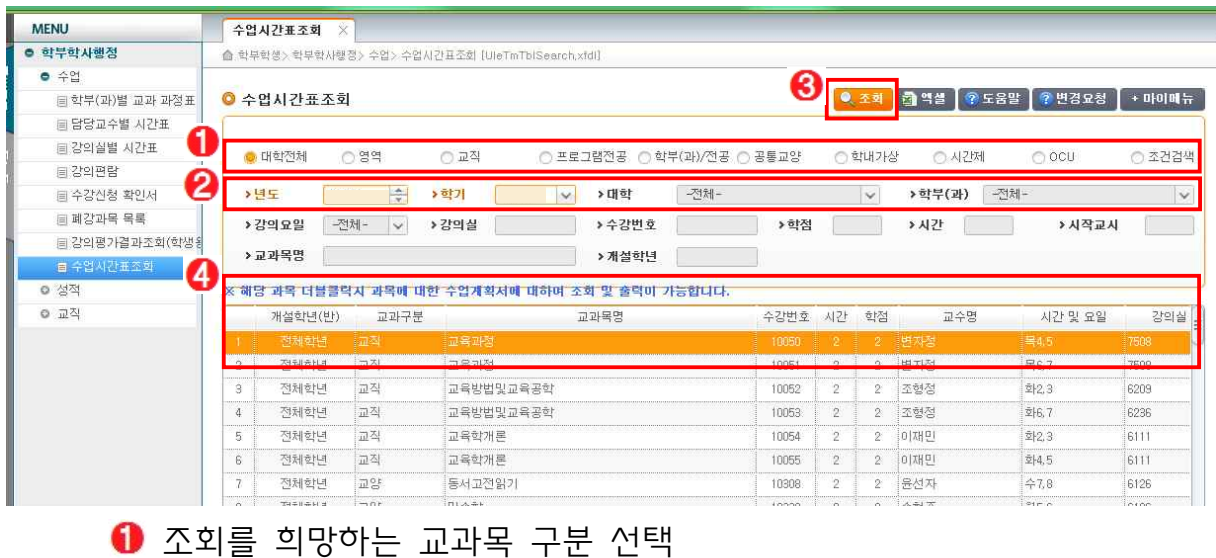

년도 및 학기(2024년도 1학기) 설정, 단과대학 및 학과 설정

- **8** 조회' 버튼 클릭
- ❹ 리스트의 교과목 확인
- ※ 수업계획서 열람 : 검색된 교과목명 '더블클릭'
- ※ 학과의 부득이한 사정에 따라 시간표가 변경될 수 있으니 수시 확인 필요

⧠ 순천향대학교 홈페이지 이용 안내

 학교 홈페이지(www.sch.ac.kr) 하단 → '대학관련 사이트 바로가기' → '수업시간표' 선택 → 년도/학기 변경 → 조회 → 교과목명 '더블클릭'